## Organigramme

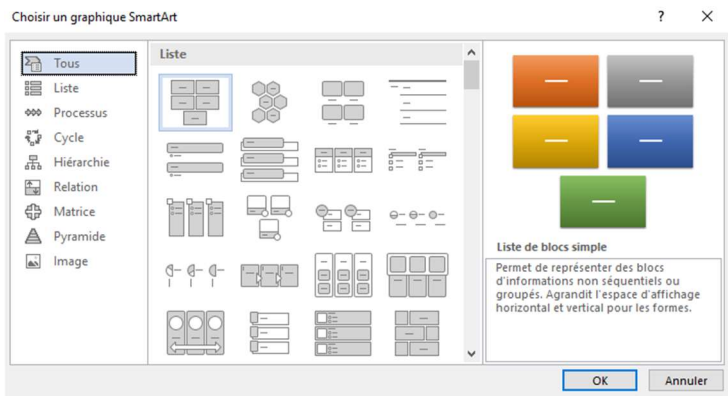

Dans insertion > Smart art, vous choisissez l'organigramme qui vous intéresse.

Pour la mise en forme, les onglets contextuels vous aideront à personnaliser le style général.

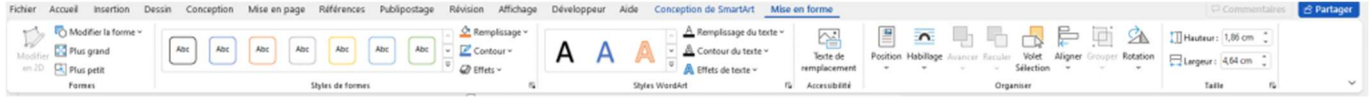

L'onglet Conception vous permet de modifier le contenu de votre organigramme, ainsi que la hiérarchie.

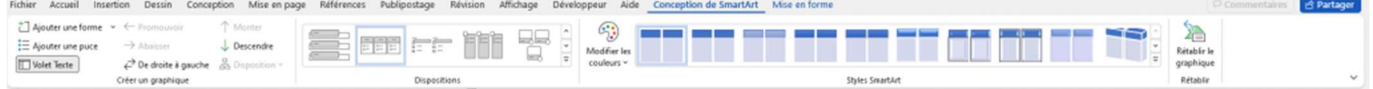

Pour remplir les cases, il vaut mieux utiliser le volet texte

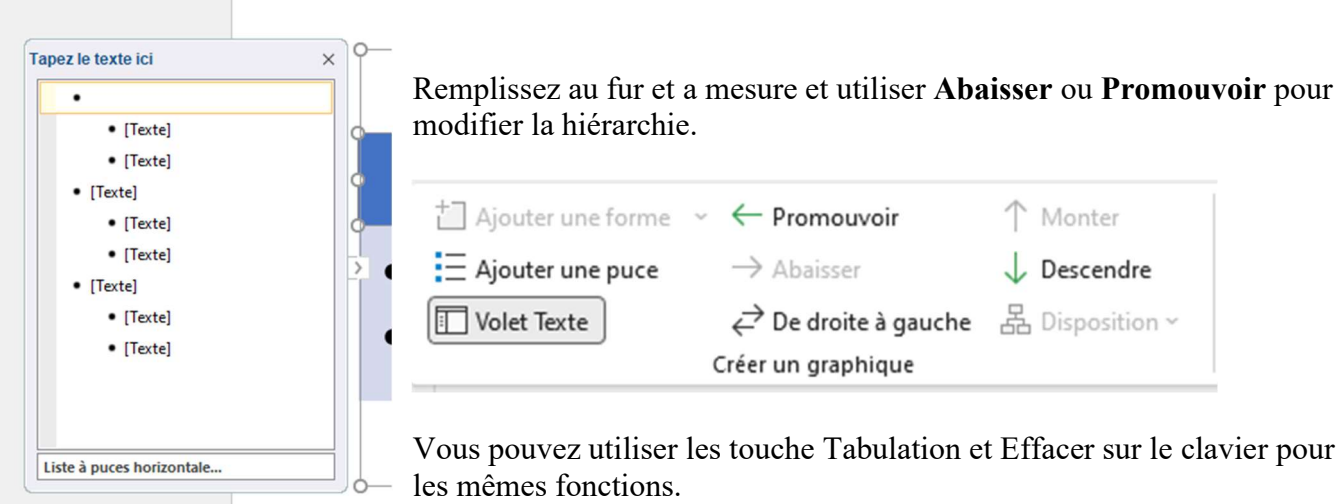

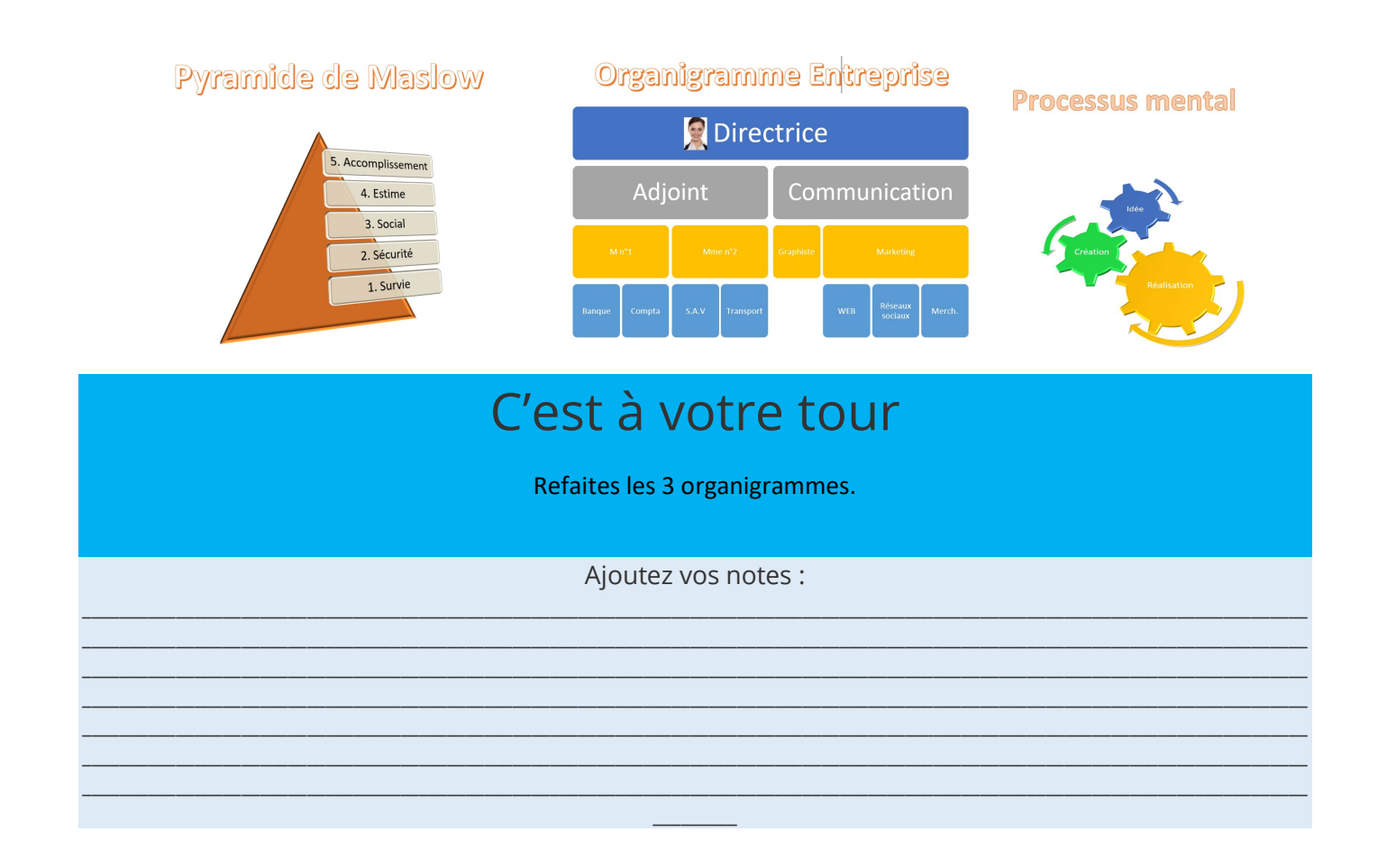